# **Polycom IP 331**

#### Gebruikershandleiding

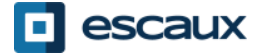

www.escaux.com

# **Inhoud**

- Toestel overzicht
- **Basisfuncties** 
	- Een oproep plaatsen
	- Een oproep beantwoorden
	- Een gesprek beëindigen
	- Een nummer herhalen (redial)
	- Een oproep dempen
	- Een oproep op hold plaatsen
	- Een oproep doorschakelen
- Geavanceerde functies
	- Een conference call plaatsen
	- Een oproep beantwoorden terwijl u aan de lijn bent
	- Wisselen tussen actieve oproepen
- Instellingen
	- De beltoon veranderen
	- De taal instellen
	- Het volume aanpassen
- Voicemail & oproepgeschiedenis
	- De voicemail beluisteren
	- De oproepgeschiedenis raadplegen
	- De oproepgeschiedenis verwijderen
- Contactbeheer
	- Contact Directory
	- Snelkeuzetoetsen
	- Corporate Directory
- Overige functies
	- Idle display
	- De telefoon herstarten
	- De telefoon opnieuw instellen

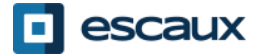

#### Polycom IP 331: Toestel overzicht

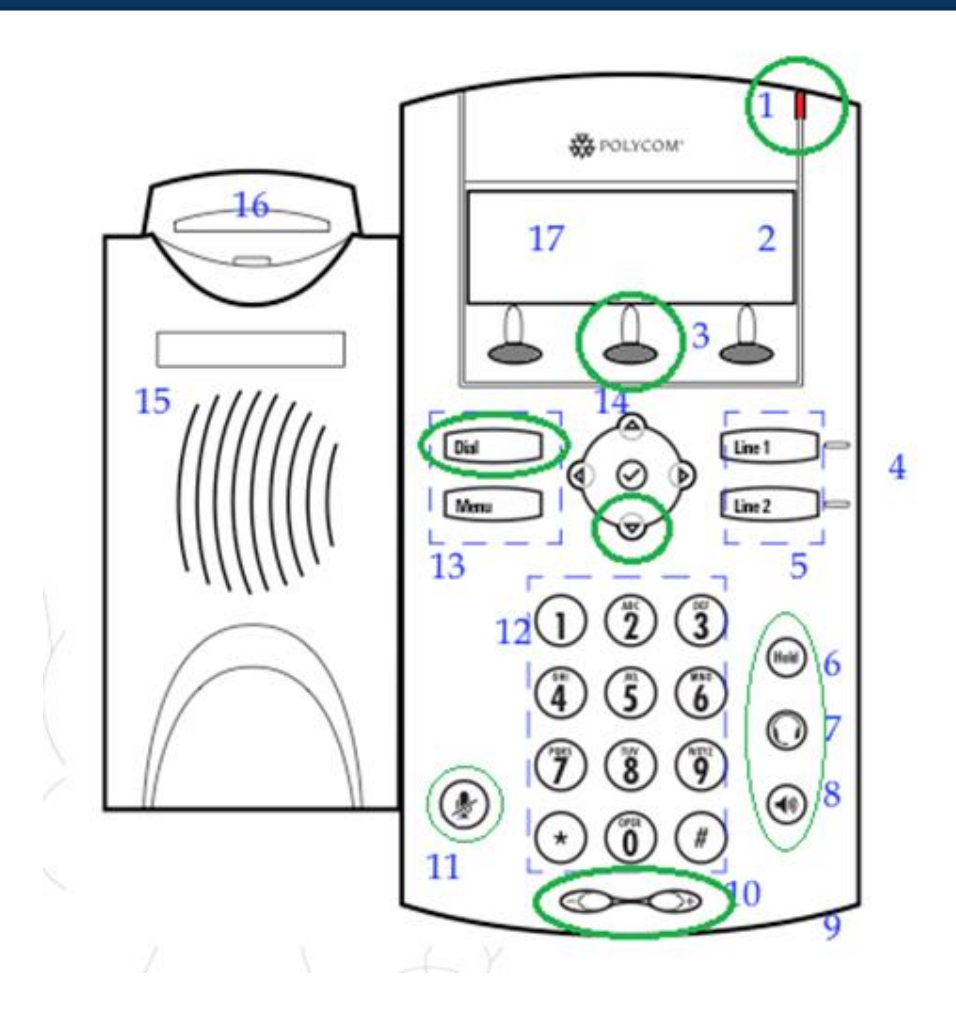

- 1 : Lampje inkomende oproep
- 2 : Lijn icoon
- 3 : Softkey
- 4 : Lijnindicatielampje
- 5 : Lijntoets
- 6 : Wachtstand (Hold)
- 7 : Hoofdtelefoon/Headset
- 8 : Speakerphone
- 9 : Hands-free Microfoon
- 10 : Volume knoppen
- 11 : Microfoon aan/uit (Mute)
- 12 : Toetsenbord
- 13 : Functietoets (Dial)
- 14 : Display controle keys
- 15 : Luidspreker
- 16 : Hookswitch
- 17 : Grafische display

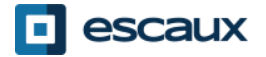

### Basisfuncties

- Een oproep plaatsen
	- Via de **handset**:
		- 1. Toets het nummer in
		- 2. Druk op de **Dial** knop (13)
		- 3. Neem de hoorn op

#### • Via de **speaker**:

- 1. Toets het nummer in
- 2. Druk op de **Speaker** knop
- 3. Druk op de **Dial** knop (13)
- 1. Neem de hoorn op
- 2. Toets het nummer in OF
	- 3. Druk de **Dial** knop in (13)
	- 1. Druk op de **Speaker** knop
- 2. Toets het nummer in OF
	- 3. Druk op de **Dial** knop (13)

#### Note :

- $\rightarrow$  Voeg «  $0$  » toe voor een externe oproep
- → Noodnummers kunnen gebruikt worden zonder voorvoegsel « 0 » (100, 110,...)
- → Het laatst gekozen nummer opnieuw kiezen: toets tweemaal de « Dial » toets in

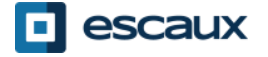

# Basisfuncties (2)

#### Een oproep beantwoorden

- Via de **handset**:
	- 1. Neem de hoorn op
- Via de **speaker**:
	- 1. Druk op de **Speaker** knop (8)
- 2. Druk **Line 1** (4) t.o.v. de OF inkomende oproep
- 3. Druk op de **Opnemen** softkey \* OF

#### Note :

 $\rightarrow$  Deze stappen zijn van toepassing zolang de ontvanger NIET in een ander gesprek zit

- Een oproep beëindigen
	- Druk op de **EindG…** softkey OF
	- Haak de hoorn in OF
	- Druk op de **Handsfree** knop (8) bij speakerphone mode

- Een nummer herhalen (redial)
	- Het laatst gekozen nummer herhalen : druk tweemaal op de **Dial** knop

\*Een **softkey** is een "knop" met verschillende functies, afhankelijk van de staat waarin de telefoon verkeert

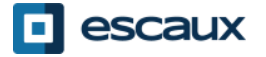

# Basisfuncties (3)

- Een oproep dempen
	- Druk op de "**Mute**" knop (11) De microfoon wordt gedempt (met de handset of handsfree)
- Een oproep op hold plaatsen
	- Druk op de "**Hold**" knop(6) Muziek wordt afgespeeld voor de beller

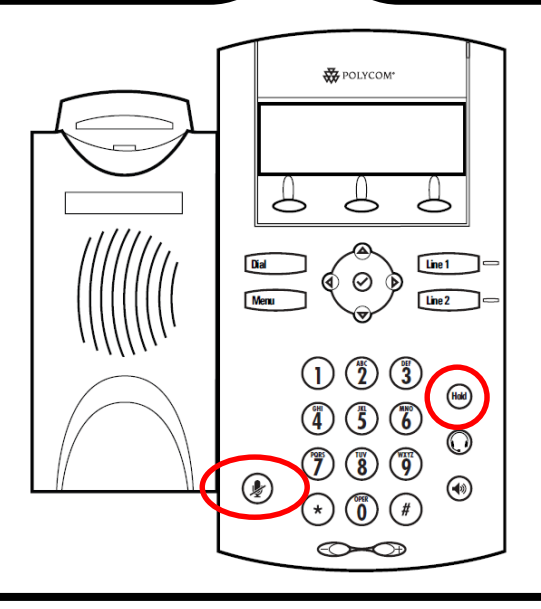

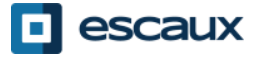

### Basisfuncties (4)

• Een oproep doorschakelen

#### 2 Mogelijkheden:

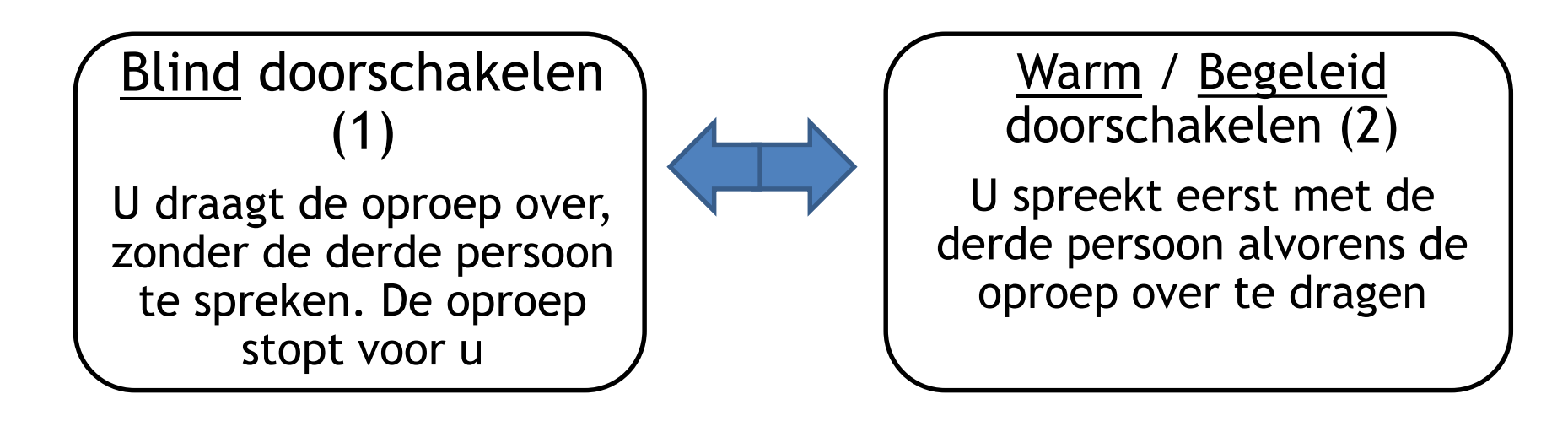

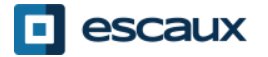

# Basisfuncties (5)

• Warm / begeleid doorschakelen

Druk op de **Overz** softkey tijdens de oproep

*De actieve oproep staat op hold*

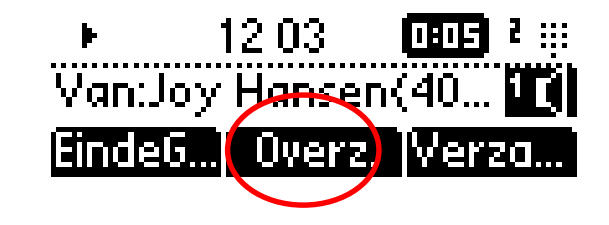

Toets de **extensie** van de bestemmeling in

Druk de **Dial** knop in (13)

Wat de 3<sup>e</sup> partij ziet:

- Wanneer u spreekt met hem: 3e partij ziet uw extensie
- Wanneer u doorschakeld hebt : 3e partij ziet de ID van de initiële beller

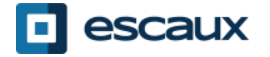

## Basisfuncties (6)

• Blind doorschakelen

Druk op de **Overz** softkey tijdens de oproep

*De actieve oproep staat op hold*

Druk op de **Blind** softkey

Toets de **extensie** van de bestemmeling in

Druk de **Dial** knop in (13)

Wat de 3<sup>e</sup> partij ziet: ID van de initiële beller

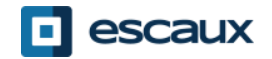

 $12\,03$  .

Van:Joy Hansen(40...

|Einde6...]/ Overz. ||Verza.

|Normaal|Annule...|

Overzetten naar:?  $\oplus$ 

1181 FT

Blint

#### Geavanceerde functies

- Een conference call plaatsen
	- Een conference call tussen drie partijen via uw telefoontoestel starten.
		- 1. Bel de eerste persoon
		- 2. Druk tijdens de eerste oproep op de **Verza** softkey *De actieve oproep staat op hold*
		- 3. Toets het nummer van de derde persoon in
		- 4. Druk op de **Dial** knop (13)
		- 5. Druk opnieuw op de **Verza** softkey, wanneer de 3<sup>e</sup> persoon opneemt
	- Druk op de **EindeG…** softkey om de conferentie te verlaten. *De overige deelnemers blijven verbonden.*

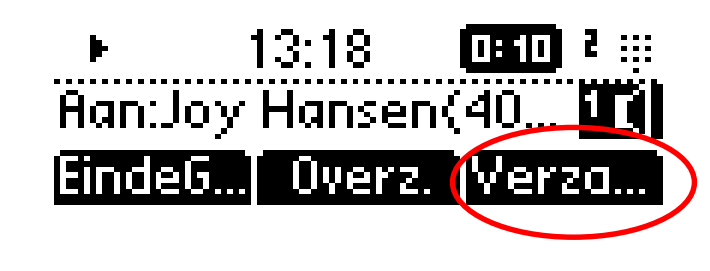

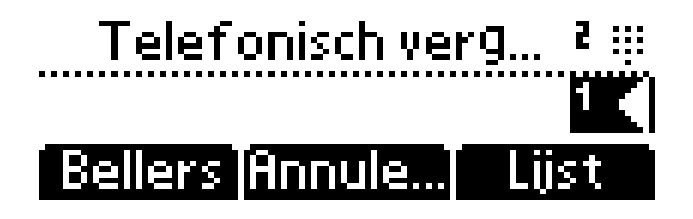

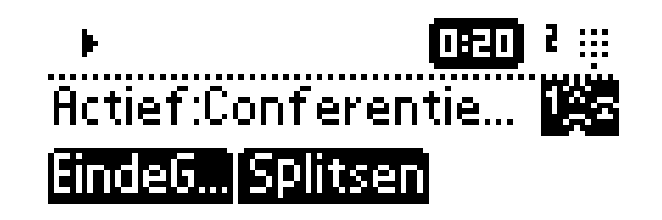

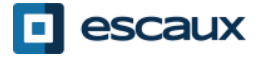

# Geavanceerde functies (2)

- Een oproep beantwoorden terwijl u aan de lijn bent
	- U hoort een **bip** wanneer een nieuwe oproep binnenkomt
	- U ziet links bovenaan het schem 1/2
	- U kan de oproep beantwoorden
		- Gedurende enkele seconden door op **Antwoorden** te drukken
		- Nadat u naar beneden genavigeerd bent met de pijl naar **beneden**, druk op **Antwoorden** ↑B28 13:25 1:05
	- De huidige oproep zal op hold geplaatst worden
- Wisselen tussen actieve oproepen
	- U kan wisselen tussen de actieve oproepen door te navigeren met de **down** pijl
	- U zal zien dat het **call id linksboven verandert op het scherm** 1/2 -> 2/2
	- De huidige oproep heeft altijd id 1
	- Druk op **Hervat…** om te wisselen naar de geselecteerde oproep
	- Wanneer uw huidige oproep eindigt zal u ook op **Hervatten** moeten drukken om verder te gaan met uw anderen correspondent

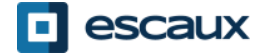

Meer

Hold:Joy Hansen(40...<mark>10</mark>)

Hervat…

## Instellingen

- De beltoon veranderen
	- Druk op **Menu** (13)
	- Ga via de pijltoetsen naar **Instellingen…**
	- Selecteer **Instellingen…** door op de **v** te drukken (in het midden van de pijltoetsen)
	- Selecteer **Basis-…** door op de **v** te drukken
	- Gebruik de pijltoetsen op naar **Beltype…** te gaan en druk **v**
	- Gebruik de pijltoetsen om door de verschillende ringtones te **navigeren** en deze te selecteren/af te spelen

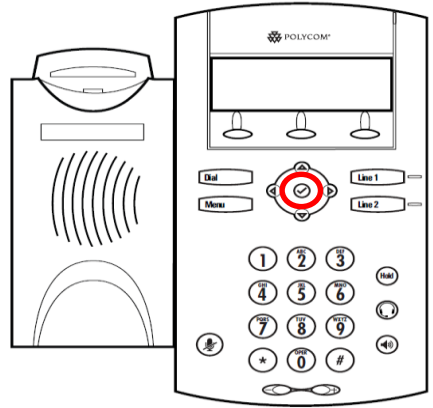

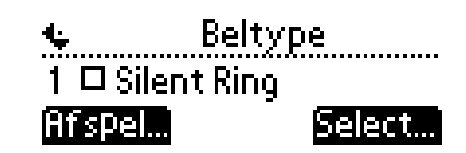

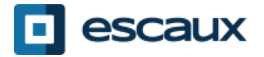

# Instellingen (2)

#### • De taal instellen

De taal van uw telefoon wordt in de SMP beheerd. Om die te wijzigen, gelieve met uw administrator contact te nemen zodat hij de taal van uw telefoon in de SMP zelf aanpast.

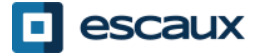

# Instellingen (3)

• Het volume aanpassen

- Gebruik de **Volume knoppen** (10)
- **Beltoon**: druk op + of tijdens het rinkelen
- **Stem**: druk op + of tijdens het spreken

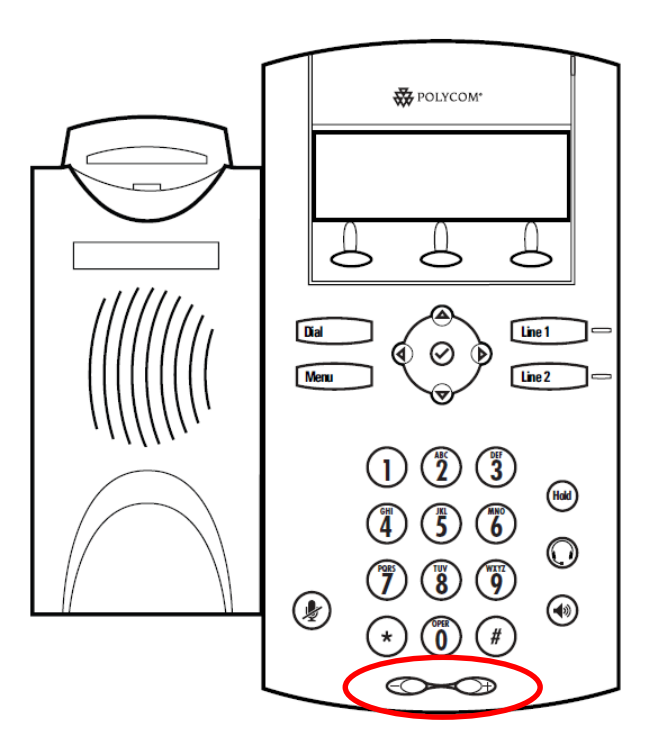

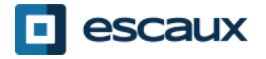

# Voicemails & oproepgeschiedenis

- De VoiceMail beluisteren
	- Iedereen heeft zijn eigen voicemail service \*
	- Deze werkt zoals een GSM voicemail
	- Pinkt het **rode lichtje**? Nieuw voicemailbericht!
	- Kleine **envelop** op het scherm? Nieuw voicemailbericht!
	- Voicemail kan ook via **email** verzonden worden \*
	- Druk vanaf de startpagina op de "**Ber.**" softkey (1<sup>e</sup> softkey) \*
- \* Beschikbaarheid afhankelijk van de configuratie

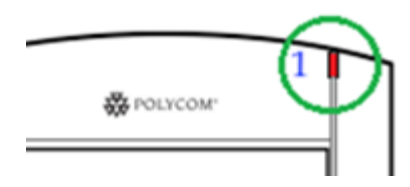

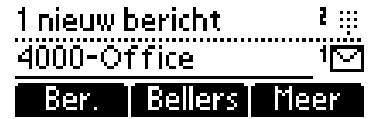

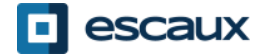

# Voicemails & Oproepgeschiedenis (2)

De oproepgeschiedenis raadplegen

#### Ontvangen oproepen

- Druk op **Menu** (13) > **Kenmerken** > **Telefoonlijsten** > **Ontvangen gesprekken**
- Druk op de **Bellers** softkey (U moet mogelijks navigeren d.m.v. de **Pijltoetsen**) \*

Geplaatste oproepen

- Druk op **Menu** (13) > **Kenmerken** > **Telefoonlijsten** > **Gemaakte gesprekken**
- Druk op de **Dial** knop

\* Beschikbaarheid afhankelijk van de configuratie

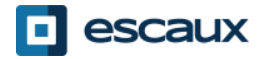

## Voicemails & Oproepgeschiedenis (3)

• Andere methoden om de oproepgeschiedenis te raadplegen

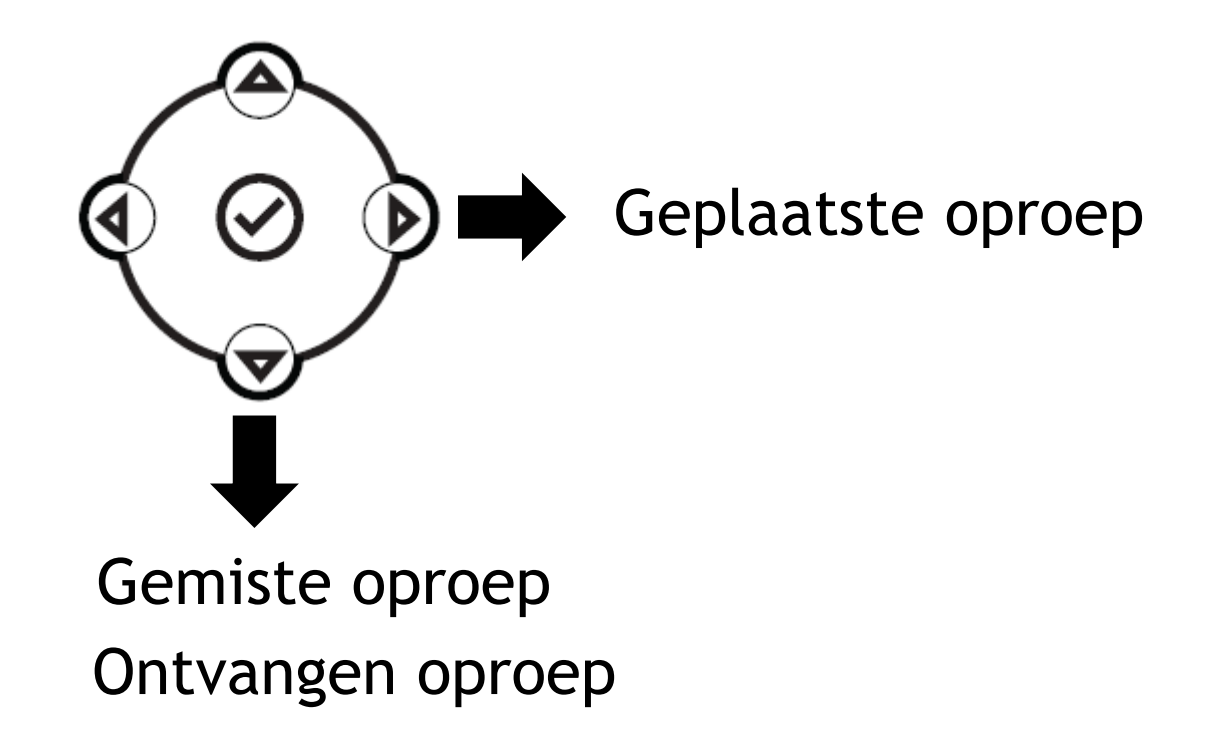

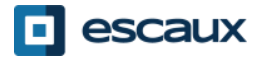

## Voicemails & Oproepgeschiedenis (4)

- De oproepgeschiedenis verwijderen
	- Druk op **Menu** (13) > **Kenmerken** > **Telefoonlijsten** > **Wissen**
	- Selecteer **Ontvangen gesprekken** of **Gemaakte gesprekken**
	- Bevestig met **Ja**

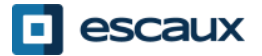

#### Contactbeheer – Contact Directory

Contacten worden in Escaux Connect beheerd (een contact toevoegen, verwijderen of bewerken).

Op uw telefoon kunt u een lijst van contacten beheren (**Contact Directory**) maar die lijst is **niet** met Escaux Connect verbonden. Alle aanpassingen in de contact directory van uw telefoon (toevoegen, wissen of bewerken van een contact via uw telefoon) worden gewist als de telefoon wordt herstart.

We raden u bijgevolg aan om de **Contact Directory** van uw telefoon **niet** te gebruiken en om uw locale contacten enkel in Escaux Connect te bewaren en beheren.

**Snelkeuzetoetsen** worden ook via Escaux Connect beheerd. Snelkeuzenummers zijn beschikbaar op uw telefoon in read-only (zie verder voor meer informatie).

De **Corporate directory** (= **Adressenlijst medewerkers**) is ook beschikbaar in read-only via uw telefoon (raadplegen op de PBX). Voor meer informatie, zie verder.

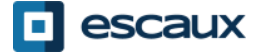

#### Contactbeheer - Snelkeuzetoetsen

**Snelkeuzetoetsen** worden in Escaux Connect beheerd.

Om de lijst van snelkeuzetoetsen te raadplegen, gelieve op **Menu** > **Kenmerken** > **Snelkies** te drukken

OF op de **pijl naar boven** te drukken:

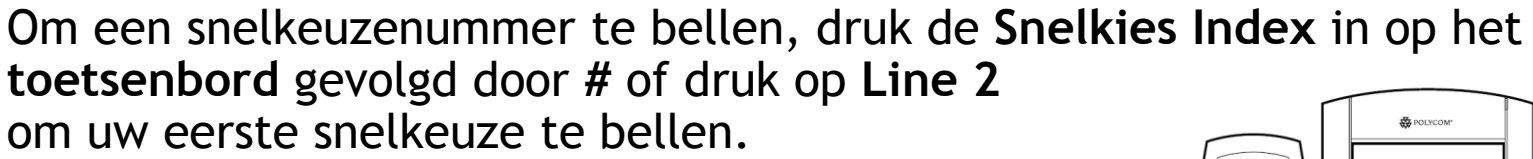

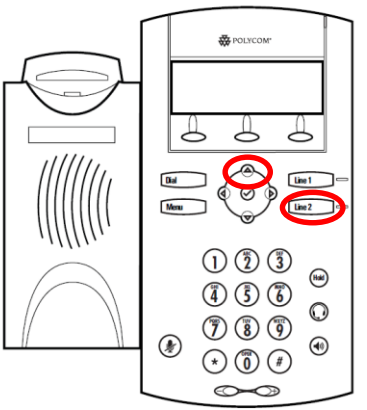

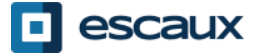

### Contactbeheer - Corporate Directory

De **Corporate directory** (= **Adressenlijst medewerkers**) is verbonden met de PBX van de firma en is beschikbaar in read-only op uw telefoon.

Om de Corporate directory te raadplegen druk op **Menu**, selecteer **Kenmerken** en dan **Adressenlijst Medewerkers**.

Zoek naar een contact door gebruik te maken van het **toetsenbord**.

Je kan schakelen tussen letters en cijfers door op de **Codering** toets te drukken.

Er wordt gezocht in de PBX Contactgids.

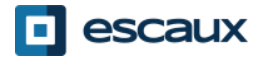

#### Status verandering

- User extension en status verandering
	- De telefoon toont de **extensie** & de huidige **gebruikersstatus** \*. Voorbeelden van mogelijke status \*: Office, busy, telework, holiday, out of the office
	- De status kan gewijzigd worden via de **Status** softkey\*
	- Dynamische rij login status
		- De telefoon kan ook de **dynamische login status** in de wachtrij tonen\*
			- X bijvoorbeeld (ingelogd in de eerste wachtrij

\* Beschikbaarheid van de functie afhankelijk van de configuratie

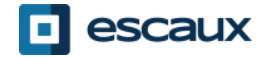

### Overige functies - Herstarten

- De telefoon herstarten
	- Plug uit- plug in the PoE kabel **OF**
	- Druk op **Menu** > **Instellingen** > **Basis-…** > **Telefoon opnieuw starten OF**
	- Druk gelijktijdig op 2 **Volume buttons** (10) + **Speaker** (8) + **Hold** (6)
	-
- Deze handeling neemt ongeveer 2 minuten in beslag

Waarom moet ik mijn telefoon herstarten?

- Als de IT administrator de configuratie veranderd heeft
- De eerste actie bij een probleem is herstarten

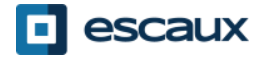

### Overige functies - Telefoon opnieuw instellen

- De gebruiksinstellingen opruimen
	- *Reset de gebruikersconfiguratie: taal, ringtoon, telefoonboek*
	- Druk op **Menu** > **Instellingen** > **Geavanceerd…**
	- Toets het admin paswoord in
	- Druk **BeheerdersInstellingen** > **Naar standaard reset**> **lokale Config. resett**

*Na enkele ogenblikken zal de telefoon herstarten en de standaard gebruikersconfiguratie krijgen van de SOP*

- De instellingen van het apparaat opruimen
	- *Reset de netwerkconfiguratie*
	- Druk **Menu** > **Instellingen** > **Geavanceerd…**
	- Toets het admin paswoord in
	- Druk **Admin Instellingen** > **Naar standaard reset** > **Apparaatinst. resetten**

*Na enkele ogenblikken zal de telefoon herstarten en de netwerkconfiguratie krijgen van de SOP*

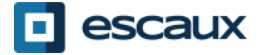

# Telefoon opnieuw instellen (2)

- De telefoon opnieuw instellen
	- *Dit zal het bestandssysteem van de telefoon formatteren*
	- Druk **Menu** > **Instellingen** > **Geavanceerd…**
	- Toets het admin paswoord in
	- Druk **Admin Instellingen** > **Naar standaard reset**> **Bestandssysteem fo**
	- *Na enkele ogenblikken zal de telefoon herstarten en de standaard gebruikersconfiguratie krijgen van de SOP*

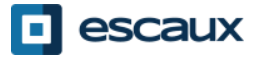